# **ФОНД ОЦЕНОЧНЫХ СРЕДСТВ УЧЕБНОЙ ДИСЦИПЛИНЫ**

**ОПЦ.02 Информационные технологии в профессиональной деятельности**

> для специальности **42.02.01 Реклама**

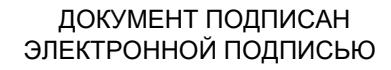

Сертификат: 01EB91710023B0C5B64D74F7781AC11FE2 Владелец: МАНЮШИС АЛЬГИРДАС ЮОЗО Действителен: с 16.06.2023 до 16.09.2024

> **Москва 2024**

Фонд оценочных средств по учебной дисциплине рассмотрен и одобрен предметной (цикловой) комиссией преподавателей общепрофессионального цикла.

Фонд оценочных средств по учебной дисциплине разработан на основе Федерального государственного образовательного стандарта (далее – ФГОС) по специальности среднего профессионального образования (далее – СПО) 42.02.01 Реклама, утвержденного приказом Министерства просвещения Российской Федерации от 21 июля 2023 г. N 552 (зарегистрирован в Минюсте РФ 22 августа 2023 г. № 74908)

Внутренняя экспертиза: Заведующая УМУ Заметта Д.Н.

# **ПАСПОРТ ФОНДА ОЦЕНОЧНЫХ СРЕДСТВ**

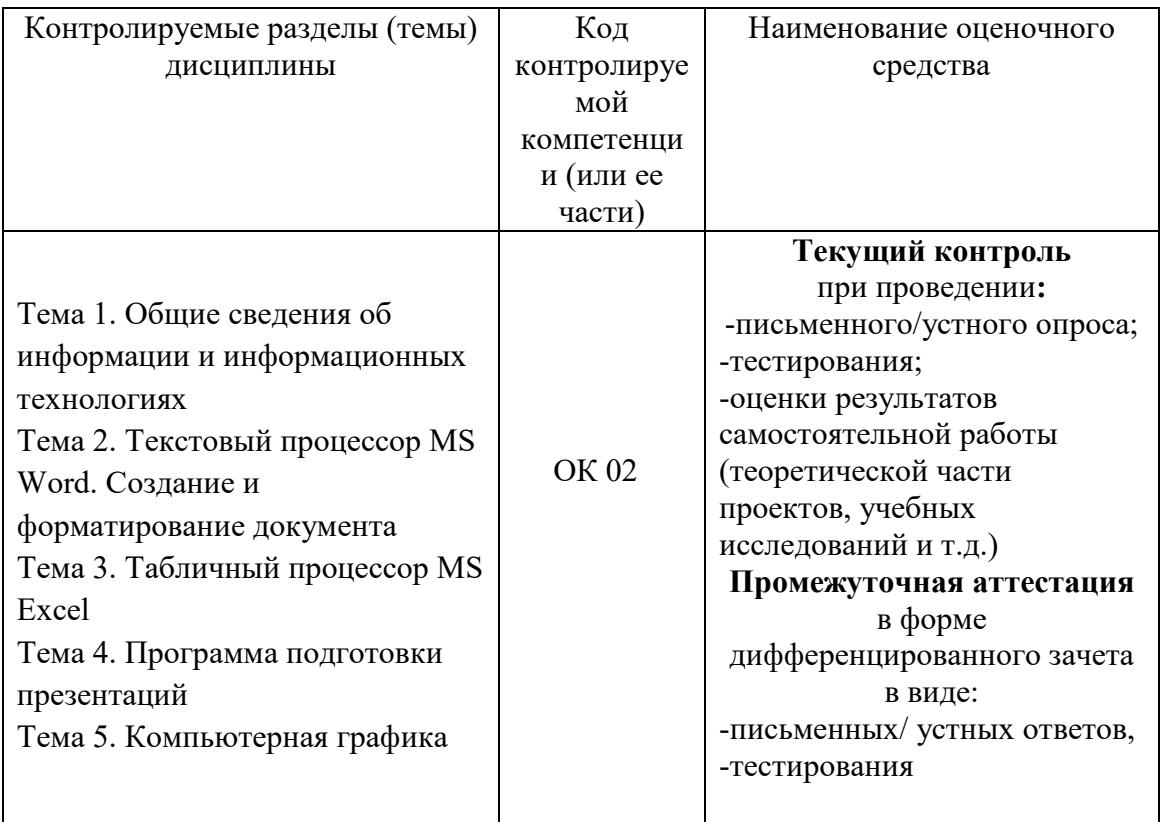

Оценочные средства (ОС) предназначены для контроля и оценки образовательных достижений обучающихся, освоивших программу учебной дисциплины.

Фонд ОС включает контрольные материалы для проведения текущего контроля и промежуточной аттестации в форме дифференцированного зачета.

Дифференцированный зачет осуществляется в форме тестирования.

 Тесты и задания, отражающие содержание учебной дисциплины ОПЦ.02 **«**Информационные технологии в профессиональной деятельности**».** 

## **ТРЕБОВАНИЯ К РЕЗУЛЬТАМ ОСВОЕНИЯ**

Оценка качества подготовки обучающихся и выпускников осуществляется в двух основных направлениях:

- − оценка уровня освоения дисциплин;
- − оценка компетенций обучающихся.

Контроль и оценка результатов освоения учебной дисциплины осуществляется преподавателем в процессе проведения устного опроса по контрольным вопросам соответствующих тем, практических занятий, дискуссионных мероприятий, тестирования, тестирования, выполнения обучающимися индивидуальных заданий, проектов, исследований, а также в ходе проведения промежуточной аттестации в форме дифференцированного зачета по завершению изучения учебной дисциплины.

#### **Освоенные умения:**

-использовать изученные прикладные программные средства;

-использовать средства операционных систем и сред для обеспечения работы вычислительной техники.

- определять необходимые источники информации, планировать процесс поиска;

**Освоенные знания:** 

- формат оформления результатов поиска информации, современные средства и устройства информатизации;

-применение программных методов планирования и анализа проведенных работ; -виды автоматизированных информационных технологий;

-основные понятия автоматизированной обработки информации и структуру персональных электронно-вычислительных машин (далее - ЭВМ) и вычислительных систем;

-основные этапы решения задач с помощью ЭВМ, методы и средства сбора, обработки, хранения, передачи и накопления информации.

#### **Формируемые компетенции обучающихся:**

ОК 01. Выбирать способы решения задач профессиональной деятельности применительно к различным контекстам;

OK 02. Использовать современные средства поиска, анализа и интерпретации информации, и информационные технологии для выполнения задач профессиональной деятельности;

ОК 03. Планировать и реализовывать собственное профессиональное и личностное развитие, предпринимательскую деятельность в профессиональной сфере, использовать знания по правовой и финансовой грамотности в различных жизненных ситуациях; ОК 04. Эффективно взаимодействовать и работать в коллективе и команде;

ОК 05. Осуществлять устную и письменную коммуникацию на государственном языке Российской Федерации с учетом особенностей социального и культурного контекста; ОК 06. Проявлять гражданско-патриотическую позицию, демонстрировать осознанное поведение на основе традиционных российских духовно-нравственных ценностей, в том числе с учетом гармонизации межнациональных и межрелигиозных отношений, применять стандарты антикоррупционного поведения;

ОК 07. Содействовать сохранению окружающей среды, ресурсосбережению, применять знания об изменении климата, принципы бережливого производства, эффективно действовать в чрезвычайных ситуациях;

ОК 08. Использовать средства физической культуры для сохранения и укрепления здоровья в процессе профессиональной деятельности и поддержания необходимого уровня физической подготовленности;

ОК 09. Пользоваться профессиональной документацией на государственном и иностранном языках.

## ТИПОВЫЕ ВОПРОСЫ:

 $1.$ Понятие информации и информационных технологий. Способы восприятия и хранения.

 $2.$ Классификация и задачи информационных технологий.

 $\mathcal{L}$ Аппаратные средства персонального компьютера

 $\overline{4}$ . Периферийные технические средства персонального компьютера.

 $5<sub>1</sub>$ Операционная система, назначение, виды. Антивирусное ПО, назначение, вилы.

6. Компьютерные сети. Типы и виды компьютерных сетей. Основные характеристики локальных и глобальных сетей

7. Текстовый процессор MS Word. Основные понятия и характеристики

8. Создание и форматирование документа. Разметка страницы, шрифты, абзацы, списки, таблицы.

 $\mathbf{Q}$ Табличный процессор MS Excel.

 $10.$ Основные понятия и характеристики. Создание книг, форматирование книг.

 $11$ Программа подготовки презентаций. Основные понятия и характеристики

 $12<sup>12</sup>$ Создание и оформление слайдов.

13. Понятие компьютерной графики. Виды компьютерной графики.

 $14.$ Возможности, инструменты, принцип работы в редакторе растровой графики.

15. Возможности, инструменты, принцип работы в редакторе векторной графики.

 $16<sub>1</sub>$ Состояние рынка Internet-рекламы.

17. Компьютерные технологии в рекламных исследованиях, в планировании рекламной кампании.

Реализация растровой графики в PhotoShop. Работа с различными областями. 18. Использование фильтров

19. Дайте определение понятия «программное обеспечение», «операционные системы», «драйверы».

20. Современные подходы к хранению информации. Хранилища данных.

# Критерии оценки:

Отлично: обучающийся свободно ориентируется в теоретическом материале; умеет изложить и корректно оценить различные подходы к излагаемому материалу, способен сформулировать и доказать собственную точку зрения; обнаруживает свободное владение понятийным аппаратом; демонстрирует готовность применять теоретические знания в практической деятельности и полное освоение показателей формируемых компетенций;

Хорошо: обучающийся хорошо ориентируется в теоретическом материале; имеет представление об основных подходах к излагаемому материалу; знает определения основных теоретических понятий излагаемой темы, в основном демонстрирует готовность применять теоретические знания в практической деятельности и освоение большинства показателей формируемых компетенций;

Удовлетворительно: обучающийся может ориентироваться в теоретическом материале; в целом имеет представление об основных понятиях излагаемой темы, частично демонстрирует готовность применять теоретические знания в практической деятельности и освоение некоторых показателей формируемых компетенций;

**Неудовлетворительно:** обучающийся не ориентируется в теоретическом материале; не сформировано представление об основных понятиях излагаемой темы, не демонстрирует готовность применять теоретические знания в практической деятельности и освоение показателей формируемых компетенций.

### **Практические задания:**

### **Тема. Общие сведения об информации и информационных технологиях**

1.Работа в операционной системе. Работа с антивирусным ПО.

2.Работа в компьютерной сети

3.Поисковые системы глобальной компьютерной сети Интернет

4.Социальные сети компьютерной сети Интернет

## **Тема. Текстовый процессор MS Word. Создание и форматирование документа.**

1.Открытие приложения, структура экрана, меню и панели инструментов, создание и сохранение документа, редактирование документа, выделение блоков текста, операции с выделенным текстом, контекстное меню, масштабирование рабочего окна, форматирование абзацев, работа с линейкой, режим предварительного просмотра, проверка орфографии, грамматики, смена языка, расстановка переносов, поиск и замена текста, вставка специальных символов.

2.Управление просмотром документов, просмотр и перемещение внутри документа, переход по закладке, использование гиперссылок, оформление документа (создание титульного листа, оглавления, списка литературы, страницы и разделы документа, разбивка документа на страницы, разрывы страниц, нумерация страниц, создание сносок и примечаний), работа с колончатыми текстами, внесение исправлений в текст, создание составных документов (слияние документов (5 документов)), создание колонтитулов, размещение колонтитулов.

3.Работа со списками: маркированными, нумерованными и многоуровневыми, автоматические списки, форматирование списков. Работа со стилями: создание стиля, применение готовых стилей»

4.Работа с таблицами: создание и редактирование таблиц, сортировка таблиц, вычисления в таблицах, преобразование текста в таблицу.

5.Работа с научными формулами. Создание макросов, шаблонов.

### **Тема. Табличный процессор MS Excel**

1.Основы работы в табличном процессоре MS Excel: открытие приложения, структура экрана, меню и панели инструментов, знакомство с элементами окна, создание и сохранение документа, перемещение указателя ячейки (активной ячейки), выделение различных диапазонов, ввод и редактирование данных, установка ширины столбцов, вставка столбцов, использование автозаполнения, ввод формул для ячеек смежного/несмежного диапазона, копирование формул в смежные/несмежные ячейки, использование относительной, абсолютной и смешанной адресации ячеек.

2. Работа с диаграммами, списками, графическими объекты, создание графических объектов с помощью вспомогательных приложений.

### **Тема. Программа подготовки презентаций**

1.Основы работы в программе создания презентаций MS Power Point: назначение системы подготовки презентации, знакомство с программой, разработка презентации (макеты оформления и разметки), добавление рисунков и эффектов анимации к объектам и слайдам, сохранение и подготовка презентации к демонстрации.

## Тема. Компьютерная графика

1. Работа в редакторе растровой графики: основы работы, рисование.

2. Работа в редакторе векторной графики: основы работы.

## Критерии оценки:

«Отлично» - ответ на вопросы задачи дан правильно, объяснение хода её решения подробное, последовательное, грамотное, с теоретическим обоснованием. Ответы на дополнительные вопросы верные, четкие.

«Хорошо» - ответ на вопросы задачи дан правильно, объяснение хода её решения подробное, но недостаточно логичное, с единичными ошибками в деталях. Ответы на дополнительные вопросы верные, но недостаточно четкие.

«Удовлетворительно» - ответ на вопросы задачи дан правильно, объяснение хода ее решения недостаточно полное, непоследовательное, с ошибками, слабым теоретическим обоснованием. Ответы на дополнительные вопросы недостаточно четкие, с ошибками в леталях.

«Неудовлетворительно» - ответы на вопросы задачи даны неправильно. Объяснения хода ее решения дано частичное, непоследовательное, с грубыми ошибками, без теоретического обоснования. Ответы на дополнительные вопросы не даны.

## Тестирование:

## 1. Среди режимов текстового редактора укажите тот, в котором отредактированный текст записывается на лиск:

А) режим ввода-редактирования

Б) режим работы с файлами

В) режим поиска по контексту

Г) режим орфографического контроля

## 2. Команды меню Формат в текстовом процессоре MS Word позволяют осуществить лействия:

- А) сохранение документа
- Б) вставку таблицы

В) вставку рисунка

 $\Gamma$ ) выбор параметров абзаца и шрифта

## 3. Символ, вводимый с клавиатуры при наборе текста, отображается на экране дисплея в позиции, задающейся:

А) вводимыми координатами

Б) положением курсора

В) положением предыдущей набранной буквы

Г) используемым адресом

### 4. Выполнение команд копировать или вырезать в текстовом редакторе возможно после:

А) выполнения команды вставить

Б) выполнения команды удалить

В) выделения фрагмента текста

Г) очистки буфера обмена

5. Области, расположенные в верхнем и нижнем поле каждой страницы документа, которые обычно содержат повторяющуюся информацию:

А) сноска

Б) колонтитул

В) эпиграф

Г) фрагмент

6. Как сделать так, что компьютер самостоятельно создал оглавление (содержание) в документе Microsoft Word?

А) Главная – Формат-Оглавление

 $E$ ) Ссылки  $\rightarrow$  оглавление -Оглавление

В) Вставка → Страницы – Оглавление

Г) Разметка страницы- Параметры Страницы-Оглавление

7. Набор параметров форматирования, который применяется к тексту, таблицам и спискам, чтобы быстро изменить их внешний вид, одним действием применив сразу всю группу атрибутов форматирования - это:

 $A)$  стиль

Б) формат

В) шаблон

 $\Gamma$ ) сервис

### 8. Какие из перечисленных действий относятся к форматированию текста?

#### А) копирование фрагментов текста

Б) удаление символа

В) установка режима выравнивания

Г) вставка символа

## 9. Определите, как установить автоматическую расстановку переносов в документе **Microsoft Word?**

 $A)$  Сервис  $\rightarrow$  расстановка переносов

Б) Сервис  $\rightarrow$  параметры  $\rightarrow$  расстановка переносов

В) Разметка страницы- Параметры страницы- расстановка переносов  $\rightarrow$  авто

Г) Вставка-Текст-Объект

### 10. В документ MS Word можно вставить:

А) формулы

Б) программы

В) таблицы

Г) диаграммы

 $\pi$ ) рисунки

### 11. Для вычисления в таблицах MS Word используются формулы, содержащие:

А) математические функции

Б) константы

В) встроенные функции

Г) знаки математических операций

Д) ссылки на блоки текста

### 12. Запись формулы в электронной таблице не может включать в себя:

## А) знаки арифметических операций;

Б) числовые выражения;

В) имена ячеек;

 $\Gamma$ ) текст

### 13. Диапазон — это:

А) совокупность клеток, образующих в таблице область прямоугольной формы;

Б) все ячейки одной строки;

В) все ячейки одного столбца;

Г) множество допустимых значений

14. Предположим, что некоторая база данных описывается следующим перечнем записей:

1 Иванов 1956 2400

2 Сидоров 1957 5300

3 Петров 1960 3600

4 Козлов 1952 1200

## 15. Порядок, в котором будут располагаться эти записи после сортировки по убыванию по третьему полю...

 $A) 3,2,1,4$ 

 $E(2,1,3,4)$ 

B) 1.3.4.2

 $\Gamma$ ) 2,3,1,4

## 16. Буфер обмена - это ...

а) память которая предназначена для временного хранения информации;

б) часть виртуальной памяти, которая служит перевалочным пунктом при обмене ланными:

в) специальная область памяти, которая предназначена для временного хранения переносимого, копируемого или удаляемого объекта.

## 17. Программа проводник предназначена - ...

а) для запуска программ;

б) для управления файловой системой:

в) для создания ярлыков.

## 18. Назначение ярлыка - ...

а) служит ссылкой на программы и документы;

б) ускоряет запуск программы;

в) служит для ускорения запуска программ и документов.

## 19. Папка «Мой компьютер» - это ...

а) папка, создаваемая при запуске Word, в которой хранятся указатели на все объекты, соответствующие ресурсам данного компьютера;

б) особая виртуальная папка, создаваемая при запуске Windows, в которой хранятся указатели на некоторые объекты, соответствующие ресурсам данного компьютера;

в) особая виртуальная папка, создаваемая при запуске Windows, в которой хранятся указатели на все объекты, соответствующие ресурсам данного компьютера.

### 20. Диалоговое окно - ...

а) служит для ввода информации;

б) обрамленная часть экрана, в которой может отображаться приложение;

в) служит для ввода дополнительных параметров, необходимых для выполнения какой – либо команды.

### 21. Что такое гипертекст?

а) простейший способ организации данных в компьютере, состоящий из кодов таблицы символьной кодировки

б) способ организации текстовой информации, внутри которой установлены смысловые связи между различными её фрагментами

в) прикладная программа, позволяющая создавать текстовые документы

г) способ адресации данных

### 22. WWW  $-$  это:

а) название электронной почты

б) совокупность Web – страниц, принадлежащих одному пользователю или организации

в) телекоммуникационная сеть с находящейся в ней информацией

г) информационно - поисковая система сети Интернет

### 23. Провайдер - это:

а) владелец узла сети, с которым заключается договор на подключение к его узлу

б) специальная программа для подключения к узлу сети

в) владелец компьютера с которым заключается договор на подключение его компьютера

# к узлу сети

г) аппаратное устройство для подключения к узлу сети

# **24. Как называется узловой компьютер в сети:**

А) терминал

Б) модем

В) хост-компьютер

Г) браузер.

# **25. Протокол – это:**

А) устройство для преобразования информации

Б) линия связи, соединяющая компьютеры в сеть

В) специальная программа, помогающая пользователю найти нужную информацию в сети

Г) специальное техническое соглашения для работы в сети

## *Критерии и шкала оценивания (тестирование)*

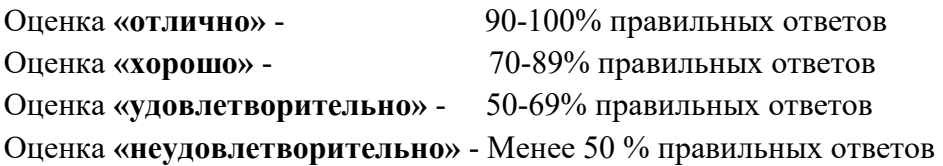